# 在å...·æœ‰CUCMçš,,IPé>»è©±ä Šé...�ç½®LSC

## ç>®éŒ.,

 $c^{\circ}$ jä» å<sub>i</sub>...èkecoä»¶  $é$ œ €æ ±.  $\mathbb{R} \check{Z}$ ic''' å... fä»¶  $\hat{\mathbf{e}}$ f $\mathbf{E}$ æ<sup>TM-</sup> $\hat{\mathbf{e}}$ <sup>3</sup> $\hat{\mathbf{f}}$ è'' $\hat{\mathbf{S}}$ MICè^‡LSC  $\tilde{e}$   $\tilde{a}$   $\tilde{e}$  $c\P2e^-x^2$ é©-è‰  $c$ –'é>£æŽ'è§£ <u> æ<sup>2</sup> 有有æ•^çš,,CAPFä¼°æœ�器</u> LSC:連線失æ•- $LSCi'4\check{s}a\overline{a} \pm \overline{x}$  -LSC:æ"?作掛èu·  $\frac{c}{c}$   $\acute{e}$   $\frac{c}{c^2}$   $\acute{e}$   $\acute{e}$   $\acute{e}$   $\acute{e}$   $\acute{e}$ 

## $c^{\circ}$ jä»

本æ-‡è<sup>aa</sup>æ~Žå¦, 何在Cisco Internet Protocolé>»è©±ï¼^Cisco IP黻話)ä Šå®‰è£�本地有æ•^è‰æ» (LSC)ã€,

## å:...è Oæ¢Øä»¶

 $é$ œ $\epsilon$ æ $\pm$ .

æ<del>€</del>Oç§'å»°è°æ,¨çžè§£ä»¥ä,‹ä,»é¡Œï¼š

- Cisco Unified Communications Manager(CUCM) $\acute{\text{e}}$ ;  $\ddot{\text{e}}$ <sup>3</sup>/<sub>4</sub> $\alpha$ 安å... ¨æ¨<sub>i</sub>å½�é�<sub>.</sub>é ...
- · X.509 $x$ †'è‰
- $\cdot$  製e $\in$  安è£ $\diamond$ è‰æ› (MIC)
- $\cdot$  LSC
- è‰æ> é '發機æ§<代ç�†åŠŸèf½(CAPF)è‰æ> æ"�作
- $\cdot$  é  $\odot$ è d̃®‰å... 性(SBD)
- $\mathring{a}^{\circ}$  $\mathbf{\hat{\Theta}}$ å§<ä¿jä»»æ.…å–®(ITL)檔æj^

## $\mathbf{a}\mathbf{Z}$ ic'' a...fä»¶

本æ–‡æª"ä¸çš,,è<sup>3</sup>‡è¨ŠåŸ°æ–¼æ''<sup>−</sup>æ�´SBDçš"CUCMç‰^本,å�<sup>3</sup>CUCM  $8.0(1)$ å $\odot$ Šæ>´é«~ç‰^本ã€,

 $\mathbf{e}^{\cdot}$ ȕ¼šå®få�ªé�©ç" $\cdot$ æ–¼é �è $\cdot$ æf…æ $^{3}$ �ä $\cdot$ æ" $\cdot$ �安å… $\cdot$ (SBD)çš"電話ã€,例å¦,ï¼ Unified Reporting > System Reports > Unified CM Phone Feature

Listi¼Œç,,¶å¾Œé�‹è¡ŒåŠŸèf½å ±å'Šï¼šé �è¨å®‰å...¨æ€§ã€,

本æ–‡ä çš,,è<sup>3</sup>‡è¨Šæ~æ <sup>1</sup>æ"šç‰<sup>1</sup>定å¯|驗室ç'°å¢få...§çš,,è£�置所å»°ç«‹ã€,æ–‡ä 使ç″¨å^°çš"æ

## èfŒæ<sup>™</sup>è<sup>3</sup>‡è¨Š

## MICè^‡LSC

å¦,æžœæ,¨å°�802.1Xæ^-Anyconnect電話VPN使ç"¨åŸ°æ-¼è‰æ›¸çš"谫份é©—è‰ï¼Œçžè§£MI

æ �ef¨æ€�ç§'電話凰å» æ™,éf½é �è£�ä°†MICã€,æ¤æ†'è‰ç″±å...¶ä¸ä¸€å€‹Cisco製é€ CAæ†'è SHA2�CAP-RTP-001æ^-CAP-RTP-

002æt′è‰ã€,當電話æ��便¤è‰æ›¸æ™,,æœfè‰æ~Žå®fæ~¯æœ‰æ•^çš"æ€�ç§'電話

�䀿-<sup>1</sup>é�¢ï¼ŒLSCç″±ç®¡ç�†å"¡æœ‰æ"�安è£�在電話上,並ç″±CUCM發ä½^è€. VPNé...�c½®c,°åf...ä¿jä»»c"±å·<sup>2</sup>cŸ¥CAPFè‰æ› é 'c™¼æ©Ÿæ§‹é 'c™¼çš"LSCã€,埰æ-¼LSC而ä �æ^

### è a<sup>®š</sup>

### $c\P$ <sup>2</sup>è<sup>-</sup> $\mathbf{a}$ · $\cdot$  $\cdot$  $\mathbf{a}$ <sup>2</sup>

 $\alpha x \rightarrow \alpha + \alpha^2 x^3 \rightarrow \alpha^2 x^2 \rightarrow \alpha^2 x^3 \rightarrow \alpha^2 x^2 \rightarrow \alpha^2 x^2 \rightarrow \alpha^2 x$ 

- · ao115pub 10.122.138.102 CUCM Publisherå' ŒTFTPä14° æce +å™
- ao115sub 10.122.138.103 CUCMä½;c" `` è€...å' ŒTFTPä¼° æ $\alpha$

碰èª�CAPFè‰æ›¸å°šæœªé�ŽæœŸï¼Œä¸¦ä¸″在è¿'期å…§ä¸�æœfé�ŽæœŸã€,導覽è‡<sup>3</sup>Cisco Unified OS Administration > Security > Certificate Managementi<sup>1/4</sup> (Eq., \\frac{3}4 \Ga^2\c\tilleft] \frac{1}{2}}\$Find Certificate List,å...¶ä Certificateæ£å¥½æ<sup>--</sup>CAPF,å¦,ä √åœ-所礰ã€,

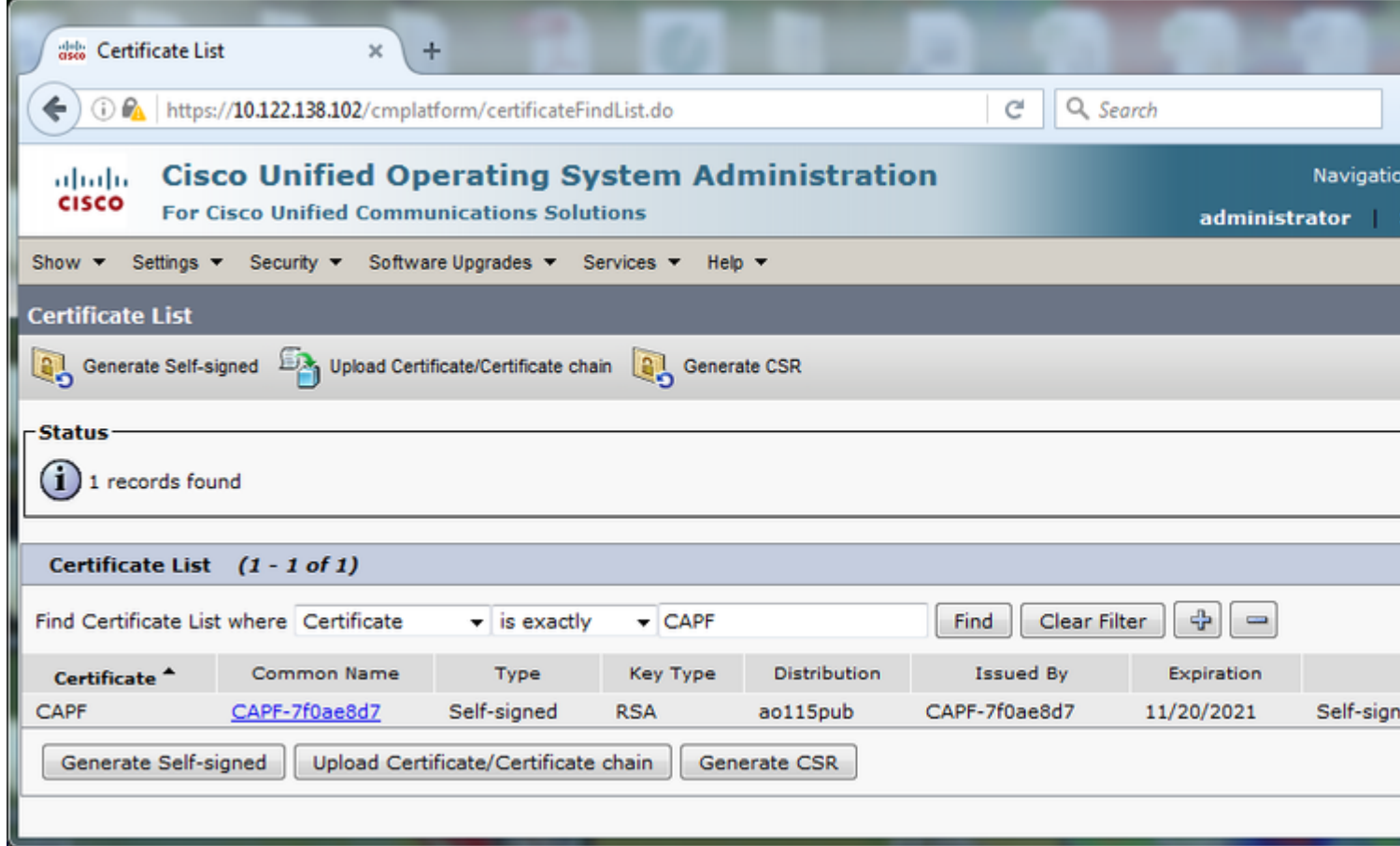

按ä,€ä,<「ommon Nameã€O 以é-<啟「Certificate

Details�é �é�¢ã€,檢查Certificate File Dataç<sup>a</sup>—æ ¼ä çš,,Validity<br>From:å'ŒTo:日期,以碰定è‰æ> ¸å^°æœŸæ™,é–",å¦,ä ¸<圖所礰ã€,

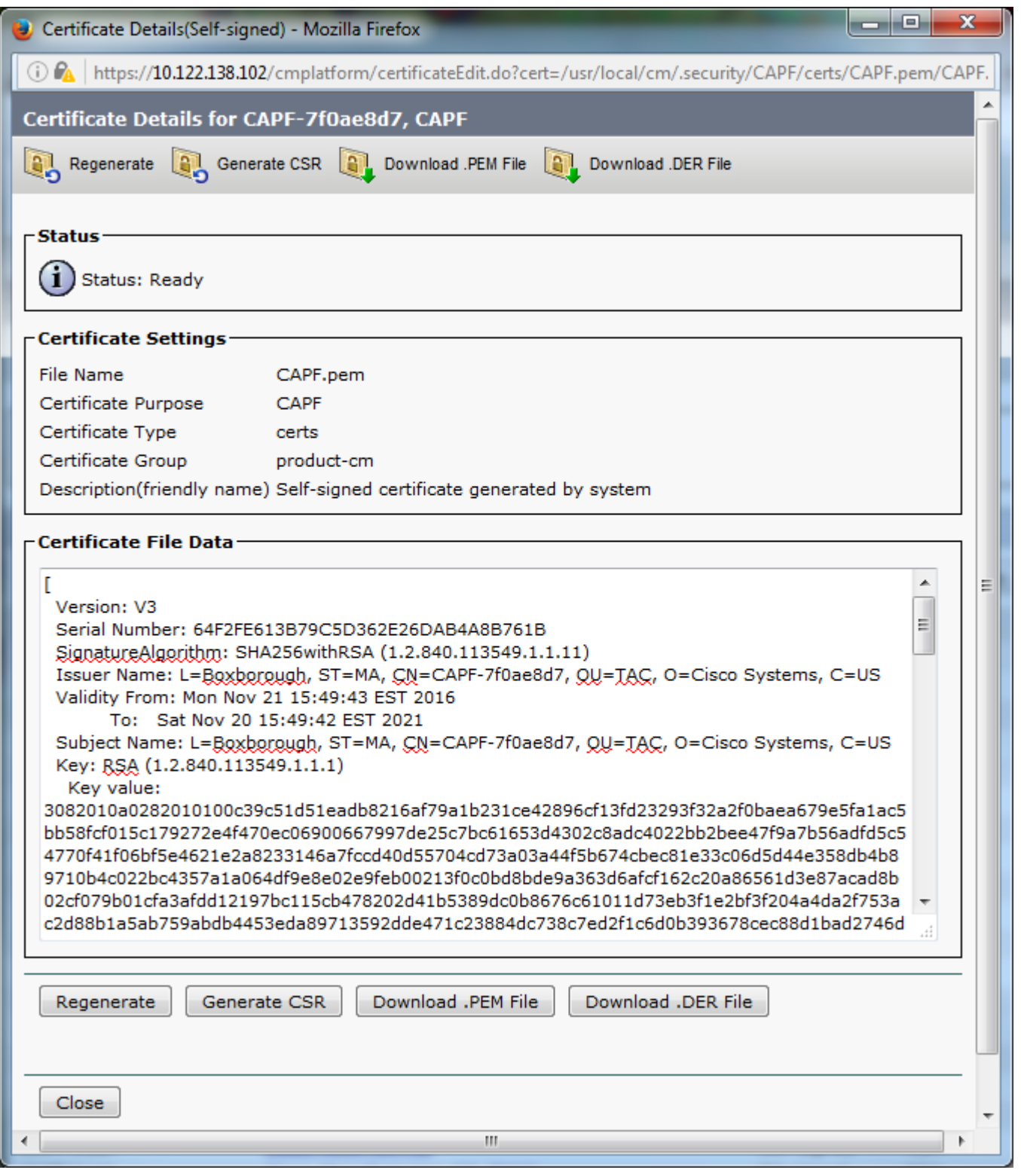

å¦,æžœCAPFè‰æ<sub>᠈</sub>¸å∙<sup>2</sup>é�ŽæœŸæˆ–å�<sup>3</sup>å°‡é�ŽæœŸï¼Œè«‹é‡�æ–°ç″Ÿæˆ�è©<sup>2</sup>è‰æ›¸ã€,請勿使ç′′¨ å

�樣,å¦,æžœæ,¨éœ€è¦�ç″±ç¬¬ä¸‰æ–<sup>1</sup>è‰æ›¸é′發機構簽署æ,¨çš"CAPFè‰æ›¸ï¼Œ

è¦å'Šï¼šå¦,果在CAPFæœ�務啟ç″¨å′Œå•Ÿå‹•æ™,é‡�æ-°ç″Ÿæˆ�CAPFè‰æ›¸æˆ-匯å.. CSCue55353 â€" <u>在é‡�æ–°ç″Ÿæ^�é»è©±é‡�置的TVS/CCM/CAPFè‰æ>¸æ™,新增è¦å′Š</u>

 $\mathbf{a}^3$   $\mathbf{a}$ ,  $\mathbf{\hat{\Theta}}$   $\mathbf{i}^1$ /4 $\mathbf{a}$  $\mathbf{a}$ ,  $\mathbf{a}$   $\mathbf{b}$   $\mathbf{c}$ ,  $\mathbf{c}$   $\mathbf{c}$ ,  $\mathbf{c}$   $\mathbf{c}$ ,  $\mathbf{c}$   $\mathbf{c}$ ,  $\mathbf{c}$   $\mathbf{c}$ ,  $\mathbf{c}$   $\mathbf{c}$ ,  $\mathbf{c}$   $\mathbf{c}$ ,  $\mathbf{c}$   $\mathbf{c}$ , 8.0(1)�更é«~̃ç‰^本çš"ä€éƒ¨å^†ã€,在這ä°›ç‰^本çš"CUCMä,,ITLæª″æ¡^å(

在CUCMçš,,早期ç‰^本ä\_,需è**©**é...�ç½®æ…å�^模å¼�çš"群集以æ″¯æ� VPN客æ^¶ç«¯è°«ä»½é©—è‰çš"電話谫份è‰æ>.çš"障礙ã€,

åœ CUCMc<sup>3</sup>/4¤é>†ä cš.,所有TFTPä<sup>1</sup>/a<sup>o</sup>æœ��a™ ä Šé�‹èjŒshow itlå'½ä»¤ã€,è«‹æ<sup>3</sup>¨æ,�,ITLæª″æ¡^碰實包å�«CAPFè‰æ›¸ã€,

 $a^{3/4}$   $a^{1/4}$   $a^{1/4}$   $a^{1/4}$   $a^{1/4}$   $a^{1/4}$   $a^{1/4}$   $a^{1/4}$   $a^{1/4}$   $a^{1/4}$   $a^{1/4}$   $a^{1/4}$   $a^{1/4}$   $a^{1/4}$   $a^{1/4}$   $a^{1/4}$   $a^{1/4}$   $a^{1/4}$   $a^{1/4}$   $a^{1/4}$   $a^{1/4}$   $a^{1/4}$   $a^{1/4}$   $a^{1/4}$   $a^{1/$ 

 $\mathbf{e}^{\cdot}$ ȕ¼šæ¤æ $\mathbf{e}^{\cdot}$ æ $\mathbf{e}^{\cdot}$ 有ä $\mathbf{e}^{\prime}$ é $\mathbf{f}$ lde $\mathbf{e}^{\prime}$ é $\mathbf{f}$ E $\mathbf{e}^{\prime}$ , $\mathbf{e}^{\prime}$ @i¼Œå $\mathbf{f}$ ...¶åŠ $\mathbf{e}^{\prime}$ é $\mathbf{f}$ ½ $\mathbf{f}$ , $\mathbf{e}^{\prime}$ CAPFã $\mathbf{f}$ ,

 $\mathbf{e}^{\cdot}$ ȕ½šå¦,æžœITLæ $^{\mathrm{av}}$ æ;^æ $^{\mathrm{av}}$ 有CAPFæ¢�目,請登入å^°CUCM發ä½^者並碰èª� Unified Serviceability > Tools > Service Activation > CUCM Publisher > **Securityi<sup>1</sup>/4 Eç,, 13/4 Eå• Yç**'' Cisco Certificate Authority Proxy Function Serviceã€,å¦,æžœæœ�å‹™å·<sup>2</sup>å�œç"¨ï¼Œè€Œæ,¨å‰›å‰›å•Ÿç"¨ä°†è©<sup>2</sup>æœ�務,è«‹å°Ž Unified Serviceability > Tools > Control Center - Feature Services > Server > CM Services,ç,,¶å¾Œåœ¨CUCMé>†ç¾¤ä¸çš,,所有TFTPä¼°æœ�器上é‡�æ-°å•Ÿå‹•Cisco TFTP�務以é‡�æ-°ç″Ÿæ^�ITLæª″æ¡^ã€,æ¤å¤–,請碰ä¿�未å'½ä¸Cisco錯èª CSCuj78330ã€,

è"»ï¼šå®Œæ^�後,在CUCMé>†ç¾¤ä¸çš"所有TFTPä¼°æœ�器上é�<行sh itlå'½ä»¤ï¼Œä»¥é©—è‰ç•¶å‰�CUCM發ä½^è€...CAPFè‰æ>\_ç�¾åœ¨æ~¯å�¦åŒ...å�«

 $<\#root$ 

ITL Record #:1

 $\frac{1}{2}$ 

BYTEPOS TAG LENGTH VALUE

<u>----- --- ------ -----</u>

1 RECORDLENGTH 2 727

2 DNSNAME 2

3 SUBJECTNAME 64 CN=CAPF-7f0ae8d7;OU=TAC;O=Cisco Systems;L=Boxborough;ST=MA;C=US

**4 FUNCTION 2 CAPF**

**5 ISSUERNAME 64 CN=CAPF-7f0ae8d7;OU=TAC;O=Cisco Systems;L=Boxborough;ST=MA;C=US**

**6 SERIALNUMBER 16 64:F2:FE:61:3B:79:C5:D3:62:E2:6D:AB:4A:8B:76:1B**

**7 PUBLICKEY 270**

**8 SIGNATURE 256**

**11 CERTHASH 20 C3 E6 97 D0 8A E1 0B F2 31 EC ED 20 EC C5 BC 0F 83 BC BC 5E**

**12 HASH ALGORITHM 1 null**

 ITL Record #:2 ---- BYTEPOS TAG LENGTH VALUE ------- --- ------ ----- 1 RECORDLENGTH 2 717 2 DNSNAME 2 3 SUBJECTNAME 59 CN=ao115pub;OU=TAC;O=Cisco Systems;L=Boxborough;ST=MA;C=US 4 FUNCTION 2 TVS 5 ISSUERNAME 59 CN=ao115pub;OU=TAC;O=Cisco Systems;L=Boxborough;ST=MA;C=US 6 SERIALNUMBER 16 6B:99:31:15:D1:55:5E:75:9C:42:8A:CE:F2:7E:EA:E8 7 PUBLICKEY 270 8 SIGNATURE 256 11 CERTHASH 20 05 9A DE 20 14 55 23 2D 08 20 31 4E B5 9C E9 FE BD 2D 55 87 12 HASH ALGORITHM 1 null ITL Record #:3 ---- BYTEPOS TAG LENGTH VALUE ------- --- ------ ----- 1 RECORDLENGTH 2 1680 2 DNSNAME 2 3 SUBJECTNAME 71 CN=ITLRECOVERY\_ao115pub;OU=TAC;O=Cisco Systems;L=Boxborough;ST=MA;C=US 4 FUNCTION 2 System Administrator Security Token 5 ISSUERNAME 71 CN=ITLRECOVERY\_ao115pub;OU=TAC;O=Cisco Systems;L=Boxborough;ST=MA;C=US 6 SERIALNUMBER 16 51:BB:2F:1C:EE:80:02:16:62:69:51:9A:14:F6:03:7E 7 PUBLICKEY 270 8 SIGNATURE 256 9 CERTIFICATE 963 DF 98 C1 DB E0 61 02 1C 10 18 D8 BA F7 1B 2C AB 4C F8 C9 D5 (SHA1 Hash HEX) This etoken was not used to sign the ITL file. ITL Record #:4 ---- BYTEPOS TAG LENGTH VALUE ------- --- ------ -----

1 RECORDLENGTH 2 717

2 DNSNAME 2

3 SUBJECTNAME 59 CN=ao115sub;OU=TAC;O=Cisco Systems;L=Boxborough;ST=MA;C=US 4 FUNCTION 2 TVS 5 ISSUERNAME 59 CN=ao115sub;OU=TAC;O=Cisco Systems;L=Boxborough;ST=MA;C=US 6 SERIALNUMBER 16 65:E5:10:72:E7:F8:77:DA:F1:34:D5:E3:5A:E0:17:41 7 PUBLICKEY 270 8 SIGNATURE 256 11 CERTHASH 20 00 44 54 42 B4 8B 26 24 F3 64 3E 57 8D 0E 5F B0 8B 79 3B BF 12 HASH ALGORITHM 1 null ITL Record #:5 ---- BYTEPOS TAG LENGTH VALUE ------- --- ------ ----- 1 RECORDLENGTH 2 1652 2 DNSNAME 2 3 SUBJECTNAME 59 CN=ao115sub;OU=TAC;O=Cisco Systems;L=Boxborough;ST=MA;C=US 4 FUNCTION 2 System Administrator Security Token 5 ISSUERNAME 59 CN=ao115sub;OU=TAC;O=Cisco Systems;L=Boxborough;ST=MA;C=US 6 SERIALNUMBER 16 48:F7:D2:F3:A2:66:37:F2:DD:DF:C4:7C:E6:B9:CD:44 7 PUBLICKEY 270 8 SIGNATURE 256 9 CERTIFICATE 959 20 BD 40 75 51 C0 61 5C 14 0D 6C DB 79 E5 9E 5A DF DC 6D 8B (SHA1 Hash HEX) This etoken was used to sign the ITL file. ITL Record #:6 ---- BYTEPOS TAG LENGTH VALUE ------- --- ------ ----- 1 RECORDLENGTH 2 1652 2 DNSNAME 2 3 SUBJECTNAME 59 CN=ao115sub;OU=TAC;O=Cisco Systems;L=Boxborough;ST=MA;C=US 4 FUNCTION 2 TFTP 5 ISSUERNAME 59 CN=ao115sub;OU=TAC;O=Cisco Systems;L=Boxborough;ST=MA;C=US 6 SERIALNUMBER 16 48:F7:D2:F3:A2:66:37:F2:DD:DF:C4:7C:E6:B9:CD:44 7 PUBLICKEY 270 8 SIGNATURE 256 9 CERTIFICATE 959 20 BD 40 75 51 C0 61 5C 14 0D 6C DB 79 E5 9E 5A DF DC 6D 8B (SHA1 Hash HEX) ITL Record #:7 ---- BYTEPOS TAG LENGTH VALUE ------- --- ------ ----- 1 RECORDLENGTH 2 1031 2 DNSNAME 9 ao115sub 3 SUBJECTNAME 62 CN=ao115sub-EC;OU=TAC;O=Cisco Systems;L=Boxborough;ST=MA;C=US 4 FUNCTION 2 TFTP 5 ISSUERNAME 62 CN=ao115sub-EC;OU=TAC;O=Cisco Systems;L=Boxborough;ST=MA;C=US 6 SERIALNUMBER 16 53:CC:1D:87:BA:6A:28:BD:DA:22:B2:49:56:8B:51:6C 7 PUBLICKEY 97 8 SIGNATURE 103 9 CERTIFICATE 651 E0 CF 8A B3 4F 79 CE 93 03 72 C3 7A 3F CF AE C3 3E DE 64 C5 (SHA1 Hash HEX)

The ITL file was verified successfully.

在CAPFæ¢�目被碰èª�ç,°ITLæ¢�目的æf…æ<sup>3</sup>�下,æ,¨å�¯ä»¥åœ¨é›»è©±ä¸Šå®Œæˆ�è‰ Stringè%份é©—è‰å®‰è£�2048ä½�RSAè‰æ›¸ã€,

在電話上,確èª�庚未安è£�LSC,å¦,下åœ-所示ã€,例å¦,,在79XXç<sup>3</sup>»å^—é›» **4 â€" 安å...¨é...�ç½®> 4 - LSC**ã€,

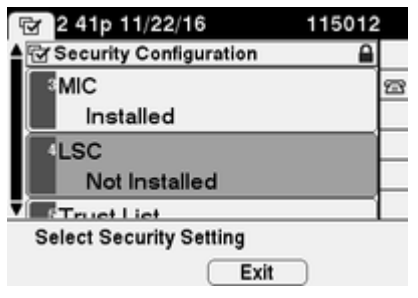

é-<啟é>»è©±çš,,é>»è©±é...�ç½®é �ã€,å°Žè^ªå^°Cisco Unified CMç®<sub>i</sub>ç�†>è£�ç½®>電話ã€,

在電話é...�置的CAPFè<sup>3</sup>‡è¨Šéƒ¨å^†è¼¸å...¥ä»¥ä¸‹è©<sup>3</sup>ç´°è<sup>3</sup>‡è¨Šï¼Œå¦,下圖所示:

- ・å°�æ-¼è‰æ<sub>}</sub>æ"�作,è«‹é�¸æ"‡å®‰è£�/å�‡ç´š
- å°�æ-¼è°«ä»½é©—è‰æ¨¡å¼�,é�,æ"‡By Null String
- 在本礰ä¾<ä¸ï¼Œå°‡Key Orderã<del>€</del>ORSA Key Size(Bits)å′ŒEC Key Size(Bits)è a®šç, <sup>o</sup>ç<sup>3</sup>» çµ±é �è a€¼ã€,
- ∙å°�於「å∙¥å°�完æ^�æ™,é–"ã€�,輸å…¥è‡<sup>з</sup>å°'æ~¯ä»¥å¾Œä¸€å°�æ™,çš"æ—¥æœ`

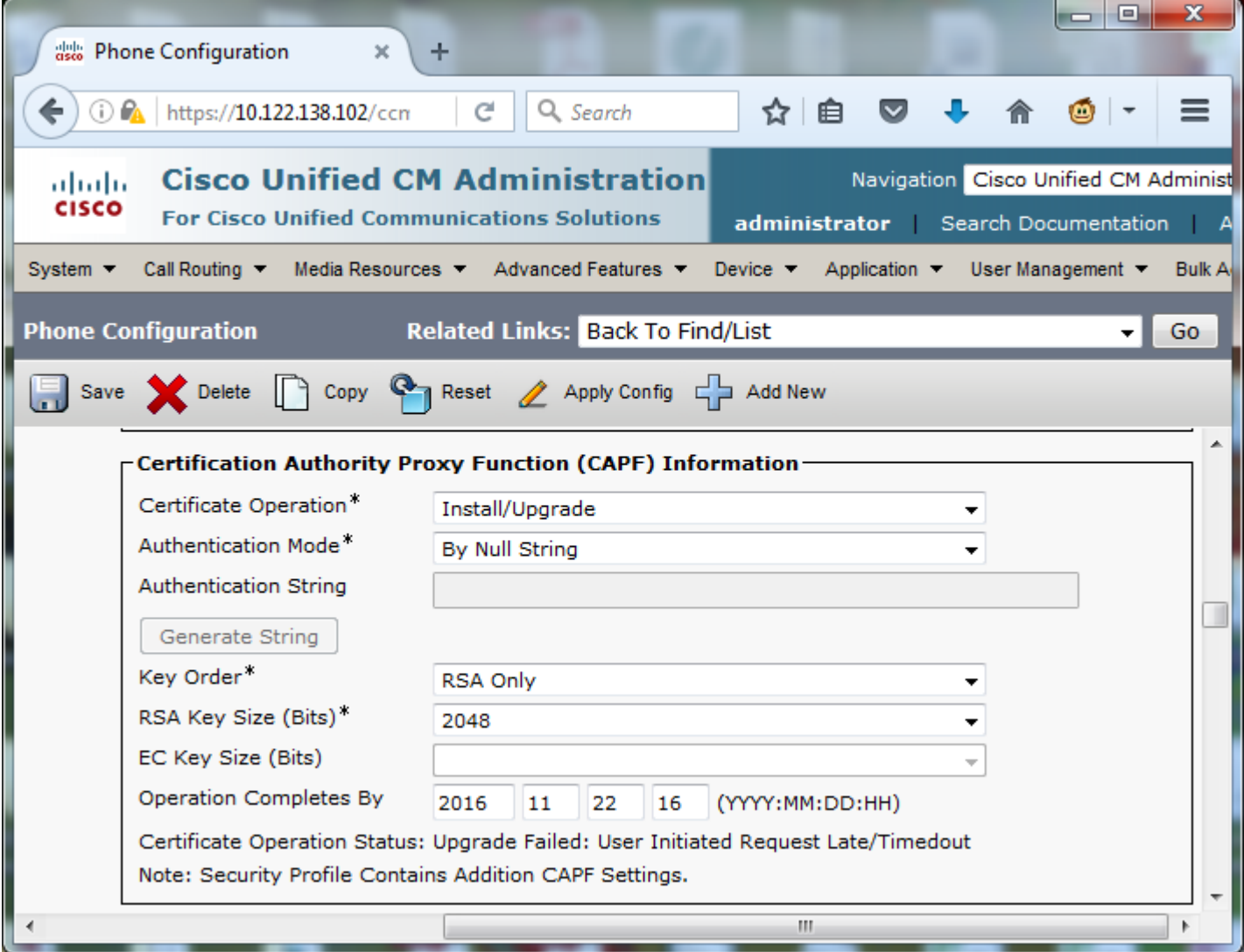

 $a, a^2a^{\gamma}e...$   $Q\phi\psi\otimes e^{\gamma'}e''$  14 $Q\phi\phi\otimes q^2e^{\gamma}e$  and  $Q\phi\otimes q^2e$  and  $Q\phi\otimes q^2e$ .

é»è©±ä,Šçš,,LSCç<€æ...<æ>´æ"<sup>1</sup>ç,°ã€ŒPendingã�,å¦,ä,<åœ-所礰ã€,

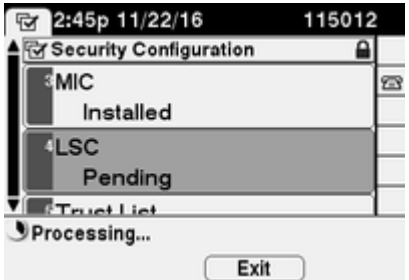

é»è©±å°‡ç"Ÿæ^�å¦,åœ-所礰çš"按é�µã€,

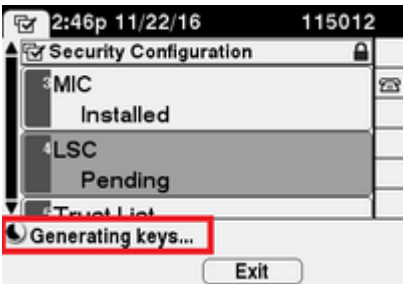

é>»è©±é‡�置,é‡�置完æ^�後,é>»è©±LSCç<€æ…‹å°‡æ›´æ″<sup>1</sup>ç,°ã€Œå<sup>,2</sup>安è£�ã€�ï!

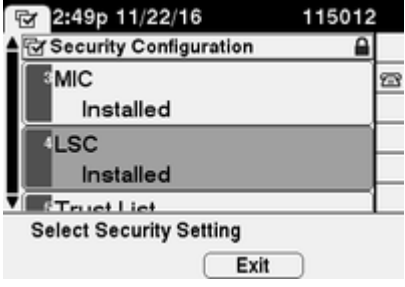

這ä<sup>1Ÿ</sup>æœféj<sup>-</sup>礰在é>»è©±çš,,「Status

Messagesï¼ cc €æ... < a ræ i 14‰ã €�ä c,å ¦, ä ca e = 所礰ã €,

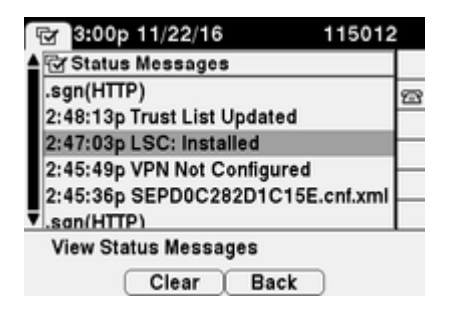

 $e^{O}-e^{O}$ 

使ç''¨æœ¬ç<sup>-</sup>€å…§å®<sup>ı</sup>,碰è�æ,¨çš"組æ…‹æ<sup>~–</sup>å�¦æ£å¸é�‹ä½œã€,

�驗è‰å¤šå€‹é›»è©±ä¸Šçš"LSCè‰æ›¸å®‰è£�,è«‹å�fé-±<u>Cisco Unified</u>

Communications

 $Q \in \bigoplus^2 a Q$  –  $a \otimes a$  –  $b \otimes b$  –  $c \otimes b$  –  $c \otimes b$  –  $c \otimes b$  –  $c \otimes b$  ,  $c \otimes b$  –  $c \otimes b$  –  $c \otimes b$  –  $c \otimes b$  –  $c \otimes b$  –  $c \otimes b$  –  $c \otimes b$ IPé>»è©± $x^a$ ¢ç´¢è‰ $x$ >  $x$ - $\ddagger$ ç« ã€,

## ç-'é>£æŽ'è§£

### $x^{2}$   $xe^{6}$   $xe^{6}$   $xe^{6}$   $xe^{6}$   $x^{6}$   $...$   $CAPFa^{1/4}$   $xe^{6}$   $a^{7M}$   $...$

LSC<sub>C</sub>,  $e^{3\cdot\lambda}$  a ®‰ e £  $\bullet$   $\tilde{a} \in \mathcal{A}$  e  $\mathcal{C}$  + c  $\tilde{c}$ ,  $\zeta \in \mathbb{R}$ ...  $\alpha \in \mathbb{R}$  a  $\bullet$   $\tilde{c}$  =  $\zeta$   $\alpha$  ° No valid CAPF server(ç,,j有æ•^çš,,CAPF伺æœ�器)ã€,這èj¨æ~ŽITLæª''æj^䏿<sup>2</sup>'有CAPFæ�ç>®ã€,確èª�CAPF

### LSC:連ç∙šå¤±æ•—

LSCc,,j檕安è£�ã€,電話çš"狀態æ¶^æ�¯é¡¯ç¤°LSC:連ç∙šå¤±æ•—ã€,這��¯èf½è¡¨ç¤°ä»¥ä

- ITLæ"`æ¡^ä¸çš,,CAPFè‰æ<sub>`</sub>,è^‡ç•¶å‰�è‰æ<sub>`</sub>,ä¸�åŒ<sup>1</sup>é...�,CAPFæœ�å‹™æ£åœ¨ä½¿ç″¨ä¸ã€,
- $CAPFax \cdot \hat{\mathbf{\Theta}}\hat{\mathbf{a}}^2a^2\hat{\mathbf{\Theta}}$ ceach  $\hat{\mathbf{c}}^2a^2\hat{\mathbf{\Theta}}$ ceach  $\hat{\mathbf{c}}^2$
- ∙é»è©±ç,,¡æª•通é�Žç¶<sup>2</sup>è∙¯è¨ªå•�CAPFæœ�å‹™ã€,

é©—è‰CAPFæœ�å‹™æ~ā�¦å·<sup>2</sup>啟ç″¨ï¼Œé‡�新啟å‹•CAPFæœ�務,é‡�新啟動集群ç¯,

#### LSCi1/4s失æ•-

LSCç,,j檕安è£�ã€,電話çš"狀態æ¶^æ�¯éj¯ç¤°LSC:失æ•—ã€,「電話é..�ç½®ã€�ç¶<sup>2</sup>

## LSC:æ"�作掛èµ·

 $\text{LSC}_{\varsigma,j}^{\text{max}} \mathcal{E}^{\text{max}} \otimes \mathcal{E}^{\text{max}} \otimes \mathcal{E}^{\text{max}} \otimes \mathcal{E}^{\text{max}} \otimes \mathcal{E}^{\text{max}} \otimes \mathcal{E}^{\text{max}} \otimes \mathcal{E}^{\text{max}} \otimes \mathcal{E}^{\text{max}} \otimes \mathcal{E}^{\text{max}} \otimes \mathcal{E}^{\text{max}} \otimes \mathcal{E}^{\text{max}} \otimes \mathcal{E}^{\text{max}} \otimes \mathcal{E}^{\text{max}} \otimes \mathcal{E}^{\$ 

- $\epsilon$ ȏ©±ä Šçš,,ITLè^‡ç›®å‰�æ…ç"¨çš"TFTP伺æœ�器ä Šçš"ITLä �å�Œã€,
- ITLæ��壞çš"å•�題ã€,發ç″Ÿé€™ç¨®æf…æ<sup>з</sup>�æ™,,è£�ç½®æœf失去å…¶å�¯ä¿¡ç‹€ reset

localkeyå'½ä»¤ï¼Œå¼∙å^¶é›»è©±ç�¾åœ¨ä½¿ç″¨ITLRecoveryè‰æ›¸ã€,å¦,果群集處æ–¼æ… ctl reset

 $local key \tilde{a} \in \tilde{c} \tilde{z}$ ¥ä «ä¾†ï¼Œæ,¨å°‡çœ«å^°ä ∈倫礰例,èªæ~Žç•¶æ,¨å~—試從CUCMçš,,CLI檢è¦-a� itl reset

localkeyå'½ä»¤æ™,凰ç�¾éŒ¯èª¤ï¼Œä½†æ,¨çœ‹å^°ç¬¬ä°Œå€‹éŒ¯èª¤ï¼Œå‰‡å�¯èf½æ<sup>~−</sup>æ€  $\frac{\text{CSCus33755}}{2}$ cš,,c¼°é™ $\cdot$ ã€,c¢°è�CUCMcš"c‰ $\cdot$ 本æ $\cdot$ a $\cdot$ å $\cdot$ e $\cdot$ a $\cdot$ a $\cdot$ żéŸ $\cdot$ ã€,

admin: show itl Length of ITL file: 0 ITL File not found. To generate an ITL file, activate or restart the Cisco TFTP service as th: servers. Error parsing the ITL File.

admin:utils itl reset localkey Enter CCM Administrator password :

Locating active Tftp servers in the cluster.....

Unable to determine the active and running TFTP nodes in the cluster Ensure that the DB replication is working on all nodes and the correct Password has been en Then retry the command

Executed command unsuccessfully chmod: changing permissions of `/var/log/active/cm/trace/dbl/sdi/replication scripts output

- $\mathfrak{c}$ " $\pm \mathfrak{c}$ -4TVS $\mathfrak{c}$ •... $\check{\text{e}}$ s $\check{\text{e}}$ i'4 $\check{\text{e}}$  $\check{\text{e}}$ >» $\check{\text{e}}$ O $\pm \check{\text{e}}$ ,  $\mathfrak{c}$  $\check{\text{e}}$  $\check{\text{e}}$ O $\hat{\text{e}}$ % $\check{\text{e}}$  $\in$  $\check{\text{e}}$ LSC $\check{\text{a}}$  $\check{\text{e}}$ ,
- ・ 電話使ç''"MICè‰æ› ,但「電話é...�ç½®ã€�é �é�¢ä Šçš"「è‰æ› é ′發機æ§
- $\epsilon$ >>話ç,,jæ<sup>3</sup>•è§£æž�CUCMçš"FQDNã€,

在最後ä\_€å€‹å ´æ™¯ä\_,實驗室ç'°å¢fè¨å®šç,°æ¨¡æ"¬é›»è©±ç,,¡æ3•è§£æ�CUCMçš"FQDNæ™,æ

- é�‹è¡Œ11.5.1.15038-2版çš"CUCM發佈者å'Œè¨,閱者
- Windows 2016 Servere a @ sc,  $^{\circ}x^{\prime}$  cs, DNS  $a^{1/4}x^{\alpha}x^{\alpha}$

�於測試,æ<sup>2</sup>'有ç,°PUB11 CUCMä¼°æœ�器é…�置的DNSæ¢�ç>®ã€,

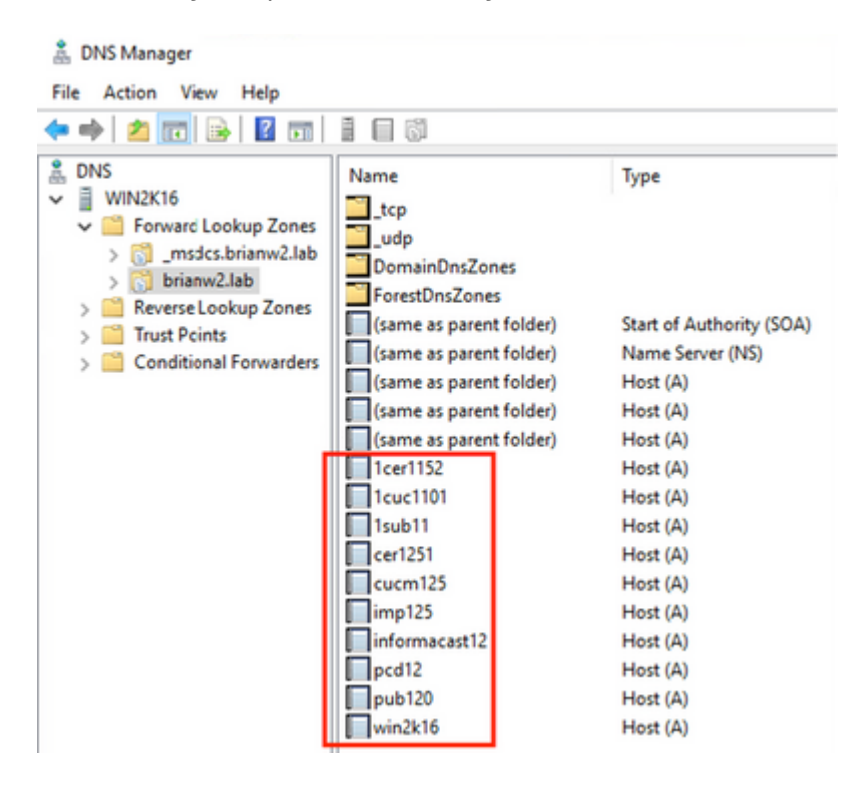

å^2å~試å°‡LSC推é€�å^°å¯¦é©—室ä¸çš"æŸ�個電話(8845)ã€,è«‹æ<sup>3</sup>¨æ"�,å®fä»�顯礰ã **Operation Status: Operation** 

Pendingï¼^è‰æ›¸æ"�作狀態:æ"�作掛起)ã€�ã€,

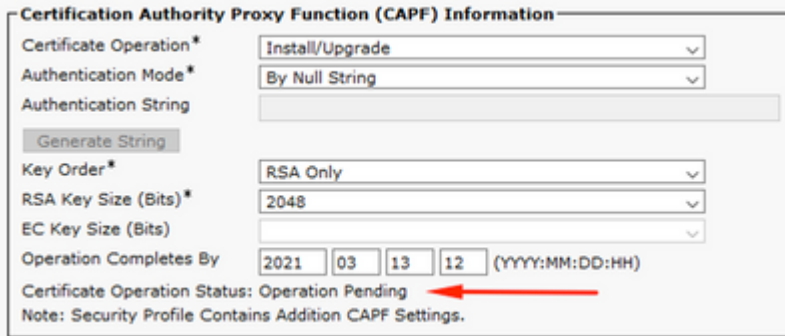

 $\alpha$ ë $\lambda$ è $\lambda$ ë $\lambda$ ës $\alpha$ °k $\alpha$ = $\lambda$ è° $\alpha$ ë $\alpha$ i 14 $\alpha$ e $\alpha$ °¢è¦–é $\lambda$ è $\odot$ = $\alpha$ ° $\alpha$ è $\alpha$ è $\beta$ à $\ldots$ ¶æœ¬åœ $^\circ$ å $\lambda$ «å $\blacklozenge$ –(127.0.0.1) $\alpha$ K $\alpha$ E $\varsigma$ "¶å $\beta$ 4C

```
0475 INF Mar 12 15:07:53.686410 dnsmasq[12864]: query[A] PUB11.brianw2.lab from 127.0.0.1
0476 INF Mar 12 15:07:53.686450 dnsmasq[12864]: forwarded PUB11.brianw2.lab to X.X.X.X
0477 INF Mar 12 15:07:53.694909 dnsmasq[12864]: forwarded PUB11.brianw2.lab to X.X.X.X
0478 INF Mar 12 15:07:53.695263 dnsmasq[12864]: reply PUB11.brianw2.lab is NXDOMAIN-IPv4
0479 INF Mar 12 15:07:53.695833 dnsmasq[12864]: query[A] PUB11.brianw2.lab from 127.0.0.1
0480 INF Mar 12 15:07:53.695865 dnsmasq[12864]: cached PUB11.brianw2.lab is NXDOMAIN-IPv4
0481 WRN Mar 12 15:07:53.697091 (12905:13036) JAVA-configmgr MQThread|NetUtil.traceIPv4DNSErrors:? - DN9
++ However, we see that the phone is not able to resolve the FQDN of the CUCM Publisher. This is because
0482 ERR Mar 12 15:07:53.697267 (12905:13036) JAVA-configmgr MQThread|cip.sec.TvsProperty:? - Failed to
++ Afterwards, we see the CAPF operation fail. This is expected because we do not have a DNS mapping for
0632 NOT Mar 12 15:07:55.760715 (12905:13036) JAVA-configmgr MQThread|cip.sec.CertificateProperty:? - Ce
0633 NOT Mar 12 15:07:55.761649 (322:17812) SECUREAPP-RCAPF_START_MODE: Start CAPF - mode:[1]([NULL_STR]
0634 NOT Mar 12 15:07:55.761749 (322:17812) SECUREAPP-CAPF_CLNT_INIT:CAPF clnt initialized
0635 NOT Mar 12 15:07:55.761808 (322:17812) SECUREAPP-CAPFClnt: SetDelayTimer - set with value <0>
0636 ERR Mar 12 15:07:55.761903 (322:17812) SECUREAPP-Sec create BIO - invalid parameter.
0637 ERR Mar 12 15:07:55.761984 (322:17812) SECUREAPP-SEC_CAPF_BIO_F: CAPF create bio failed
0638 ERR Mar 12 15:07:55.762040 (322:17812) SECUREAPP-SEC_CAPF_OP_F: CAPF operation failed, ret -7
0639 CRT Mar 12 15:07:55.863826 (12905:13036) JAVA-configmgr MQThread|cip.sec.CertificateProperty$1:? -
++ What we would expect to see is something similar to the following where DNS replies with the IP addre
4288 INF Mar 12 16:34:06.162666 dnsmasq[12864]: query[A] PUB11.brianw2.lab from 127.0.0.1
4289 INF Mar 12 16:34:06.162826 dnsmasq[12864]: forwarded PUB11.brianw2.lab to X.X.X.X
4290 INF Mar 12 16:34:06.164908 dnsmasq[12864]: reply PUB11.brianw2.lab is X.X.X.X
4291 NOT Mar 12 16:34:06.165024 (12905:13036) JAVA-configmgr MQThread|cip.sec.TvsProperty:? - Resolve Tv
```

```
ẽ«‹å�f閱下é�¢çš"電話狀態è<sup>3</sup>‡è¨Šï¼ŒæŒ‡å‡ºé›»è©±ç"¡æ<sup>3</sup>•è§£æž�PUB11.brianw2.labã€,éš
```
## **Status messages**

#### Cisco IP Phone CP-8845 (SEP682C7B5C2342)

[14:05:42 03/15/21] DNS unknown IPv4 host PUB11.brianw2.lab [14:05:44 03/15/21] VPN not configured [14:05:44 03/15/21] DNS unknown IPv4 host PUB11.brianw2.lab [11:13:25 03/16/21] SEP682C7B5C2342.cnf.xml.sgn(HTTP) [11:13:25 03/16/21] DNS unknown IPv4 host PUB11.brianw2.lab [11:13:27 03/16/21] VPN not configured [11:13:27 03/16/21] DNS unknown IPv4 host PUB11.brianw2.lab

[11:13:27 03/16/21] LSC: Connection failed

[11:13:50 03/16/21] LSC: Connection failed

[11:14:10 03/16/21] LSC: Connection failed

�è€fæ...®çš"缰陷:

 $x \in \mathcal{O}$ c§'é $\mathbb{C}^{-}e^{a}$ ¤ID CSCub6243 -LSC安è£�é-"æ‡æ€§å¤±æ•—,ç"¶å¾Œå‡�çµ�CAPFä¼°æœ�器

�è€fæ...®çš"增強缰陷:

�ç§'錯誤ID CSCuz18034 â€" 需è�å ±å'ŠLSC安è£�çš"çµ,端以å�Šå^°æœŸç‹€æ...‹

## $\ddot{\text{e}}$   $\acute{\text{e}}$   $\ddot{\text{e}}$   $\ddot{\text{e}}$   $\dddot{\text{e}}$   $\dddot{\text{e}}$   $\ddot{\text{S}}$

這ä°›æ"`æj^æ��便œ‰é—œåœ¨ç″¨æ-¼AnyConnect VPN客æ^¶ç«¯è°«ä»½é©—è‰å′Œ802.1X谫份é©—è‰çš"上下æ-‡ä¸ä½¿ç"¨LSCçš"è©<sup>3</sup>ç′°è<sup>3</sup>‡è¨Šã+

- AnyConnect VPNé>»è©± â€" IPé>»è©±ã€>ASAå'ŒCUCMæ•...éšœæŽ'除
- $\frac{\partial \ddot{Y}^{\circ}x \frac{1}{4}e^{\circ} \langle \ddot{a} \rangle \mathcal{Y}_{2} \langle \dot{S}, \mathcal{C}^{\prime\prime\prime} \rangle}{\partial \dot{\theta}}$  $\frac{\partial \ddot{Y}^{\prime\prime}}{\partial \dot{\theta}} = \frac{\partial \ddot{Y}}{\partial \dot{\theta}} e^{\prime \prime} \frac{\partial \ddot{Y}}{\partial \dot{\theta}}$ 802.1Xçš"ç¶<sup>2</sup>è· ä çš"IPé»è©±éf¨ç½<sup>2</sup>å′Œé...�置指å�—

é,,,有äͺ€ç¨®é«~̃ç´šåž‹å^¥çš,,LSCé...�置,å...¶ä¸LSCè‰æ›¸ç″±ç¬¬ä¸‰æ-<sup>1</sup>è‰æ›¸é ′發機æ§‹ç›´

*x*ce‰é—œè©<sup>3</sup>ç<sup>~</sup>è<sup>3</sup>‡è¨Šï¼Œè«‹å�fé-±ï¼š<u>CUCM第ä ‰æ–<sup>1</sup>CAç°½å��çš"LSCç"Ÿæ^�å'ŒåŒ¯å…¥é…�ç!</u>

•  $x\check{\mathrm{S}}$   $\in$ è; " $x$ " $x\hat{\mathrm{O}}$ 'è^ $\sharp x$  – $\sharp a$ » $\P$  - Cisco Systems

#### 關於此翻譯

思科已使用電腦和人工技術翻譯本文件,讓全世界的使用者能夠以自己的語言理解支援內容。請注 意,即使是最佳機器翻譯,也不如專業譯者翻譯的內容準確。Cisco Systems, Inc. 對這些翻譯的準 確度概不負責,並建議一律查看原始英文文件(提供連結)。